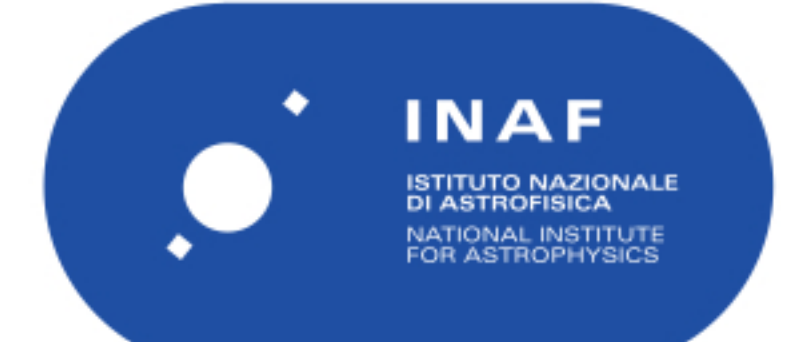

# Rapporti Tecnici INAF<br>INAF Technical Reports

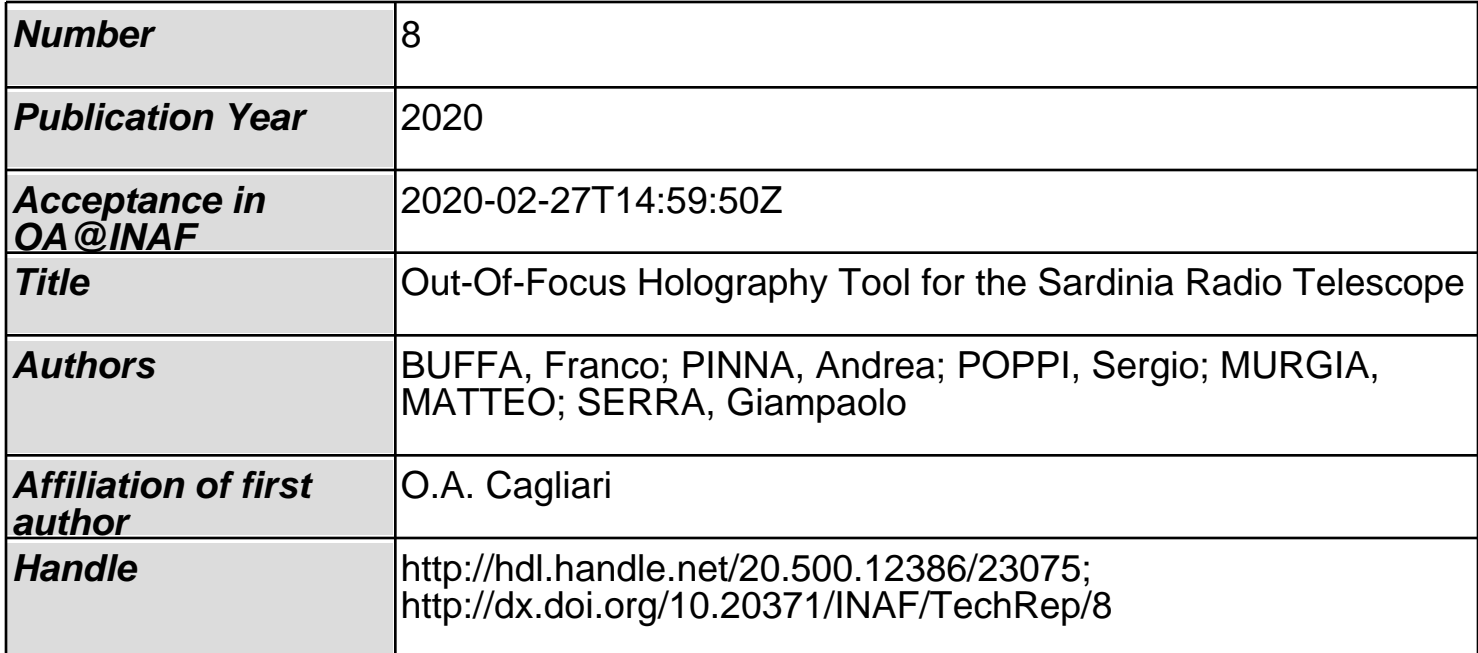

# Out-Of-Focus Holography Tool for the Sardinia Radio Telescope

F. Buffa<sup>1</sup>, A. Pinna<sup>2</sup>, S. Poppi<sup>1</sup>, M. Murgia<sup>1</sup> and G. Serra<sup>3</sup>

1 INAF - Osservatorio Astronomico di Cagliari <sup>2</sup>CRS4 - Centro di Ricerca, Sviluppo e Studi Superiori in Sardegna <sup>3</sup>ASI - Cagliari

## Authors

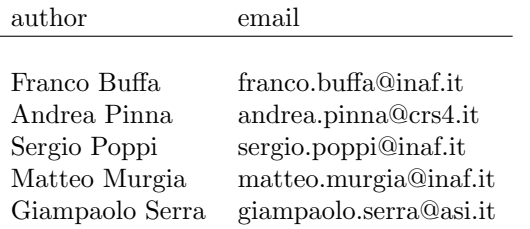

## Acronyms

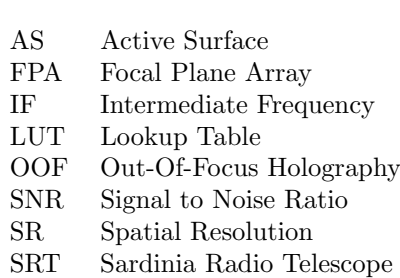

# Contents

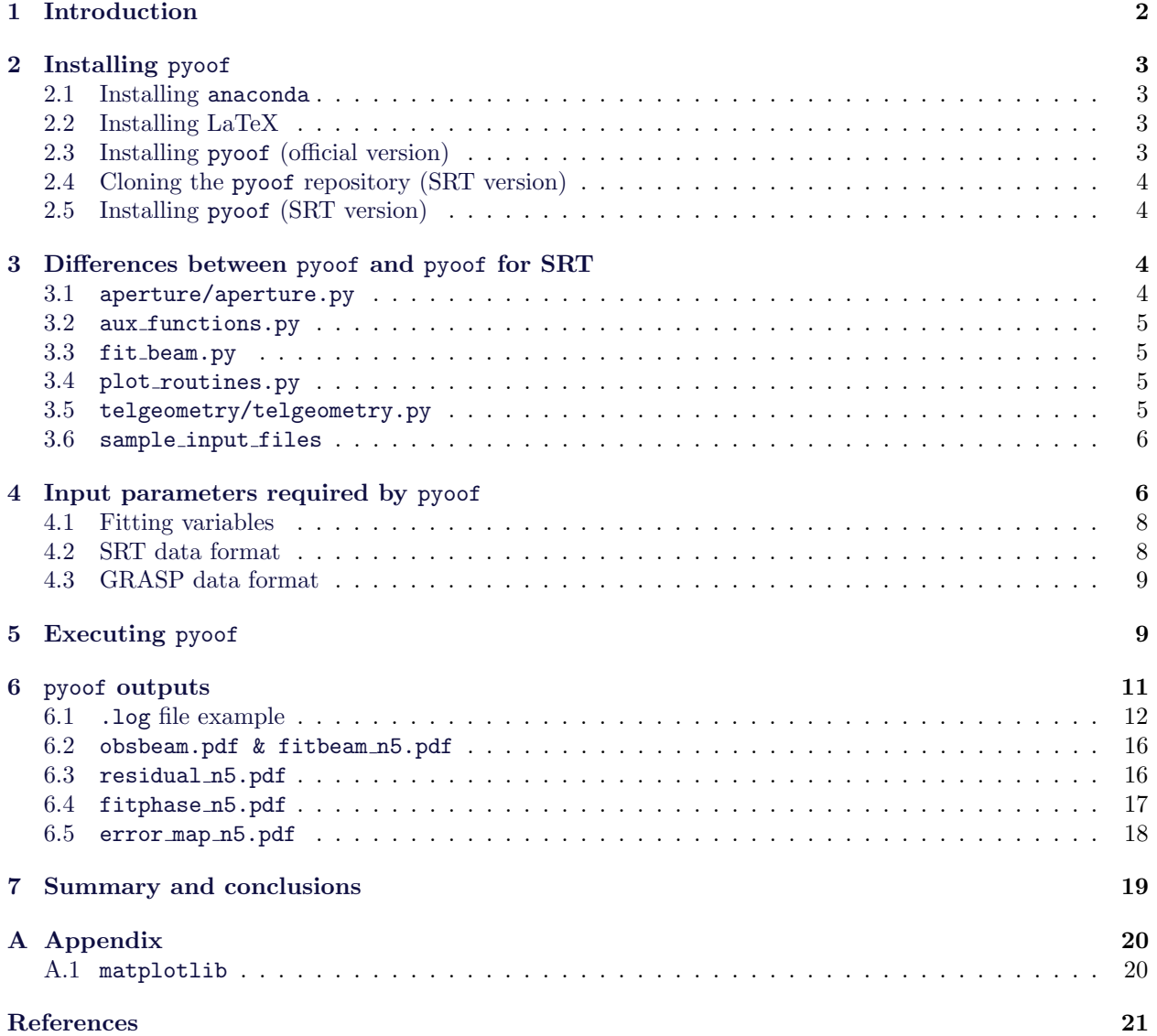

## 1 Introduction

In the last few years, we have successfully commissioned and tested a new primary focus holographic system for the Sardinia Radio Telescope (SRT) [1]. Based on the phase-coherent microwave holography technique, the system has allowed to measure and correct the SRT primary mirror deformations with high spatial resolution (SR) and accuracy at two antenna elevation angles (30 and 44 deg), where the geosynchronous satellites are available at the telescope latitude.

Recently, we decided to extend the analysis to the entire elevation range by implementing the out-offocus holography (OOF), a phase-retrieval technique, proposed by B. Nikolic et al., which is routinely used in many single-dish facilities [2, 3, 4, 5]. In this approach, the telescope aperture field phase is retrieved by measuring three antenna far-field maps (one in-focus and the other two got by symmetrically defocusing the sub-reflector) in a standard configuration for radio astronomy observations and, then, implementing a fitting algorithm based on Zernike polynomials. In our case, we preferred the configuration of the K-band cryogenic receiver, a 7-beam focal plane array (FPA) hosted in the SRT Gregorian focus position, operating in the frequency range 18-26.5 GHz, the telescope maximum frequency and therefore the frequency range demanding the best antenna performances, for the moment. Then we choose to perform the holography test This allows us to consider both the astronomical sources, so extending widely the elevation angular range, and geostationary satellites, but only after ensuring the response linearity of the radio frequency chain.

The original OOF algorithm, developed by Nikolic et al., was recently ported in Python by [T. Cassanelli.](https://github.com/tcassanelli) The Cassanelli's software, pyoof, is distributed on [GitHub](https://github.com/tcassanelli/pyoof) under the following terms:

Copyright (c) 2017-2018, pyoof developers

All rights reserved.

Redistribution and use in source and binary forms, with or without modification, are permitted provided that the following conditions are met:

Redistributions of source code must retain the above copyright notice, this list of conditions and the following disclaimer. Redistributions in binary form must reproduce the above copyright notice, this list of conditions and the following disclaimer in the documentation and/or other materials provided with the distribution. Neither the name of the Astropy Team nor the names of its contributors may be used to endorse or promote products derived from this software without specific prior written permission. THIS SOFTWARE IS PROVIDED BY THE COPYRIGHT HOLDERS AND CONTRIBUTORS "AS IS" AND ANY EXPRESS OR IMPLIED WARRANTIES, INCLUDING, BUT NOT LIMITED TO, THE IMPLIED WARRANTIES OF MERCHANTABILITY AND FITNESS FOR A PARTICULAR PURPOSE ARE DISCLAIMED. IN NO EVENT SHALL THE COPYRIGHT HOLDER OR CONTRIBUTORS BE LIABLE FOR ANY DIRECT, INDIRECT, INCIDENTAL, SPECIAL, EXEMPLARY, OR CONSEQUENTIAL DAMAGES (INCLUDING, BUT NOT LIMITED TO, PROCUREMENT OF SUBSTITUTE GOODS OR SERVICES; LOSS OF USE, DATA, OR PROFITS; OR BUSINESS INTERRUPTION) HOWEVER CAUSED AND ON ANY THEORY OF LIABILITY, WHETHER IN CONTRACT, STRICT LIABILITY, OR TORT (INCLUDING NEGLIGENCE OR OTHERWISE) ARISING IN ANY WAY OUT OF THE USE OF THIS SOFTWARE, EVEN IF ADVISED OF THE POSSIBILITY OF SUCH DAMAGE.

The original pyoof code was deeply revised and adapted to the SRT case. The major changes concern the effect of the extra path, due to the defocus, resulting in the field phase on the antenna aperture plane. The SRT shaped reflectors cannot be described in terms of an analytic function, but they can only be defined as discretized tabulated points. Thus, the phase can be only evaluated by ray-tracing the extra path due to the subreflector displacement  $\Delta z$  long the telescope axis (z-axis) [5]. As the ray-tracing implementation is extremely time-consuming, the defocus contribution must be pre-calculated and parametrized by a bi-variate polynomial fitting where  $\rho$ , the radial distance from the antenna axis, and  $\Delta z$  are the variables.

This document represents a short guide to the pyoof installation and describes the changes the authors made in the software package to process a SRT OOF data set. Please, refer to the Cassanelli's pyoof [manual](https://github.com/tcassanelli/pyoof) for all the parts not regarding the changes here listed.

The pyoof installation procedure and the differences between the two versions are described in Section 2 and 3 respectively. Section 4 deals with the input parameters required by pyoof and Section 5 shows how to run the pyoof code and which arguments are needed. Moreover, in Section 6, the results of a typical processing of an OOF data set measured with the SRT at 22.23 GHz are discussed and, then, compared to those we got by close range photogrammetric measurement. Finally, summary and conclusions are reported in Section 7.

## 2 Installing pyoof

As specified in the pyoof [reference manual,](https://github.com/tcassanelli/pyoof) the software needs Python 3.7 and the following libraries:

- setuptools
- NumPy
- SciPy
- Astropy
- pytest
- matplotlib
- PyYAML
- pip

All these libraries must be correctly installed before starting the pyoof installation. In the Appendix A we report a warning related to the matplotlib library.

The following procedure, based on a Debian-like distribution, is valid, a part of a few details, for a generic Linux distribution.

#### 2.1 Installing anaconda

The best way to guarantee a correct handling of dependencies is to install anaconda (Python 3.7). The anaconda (https://repo.anaconda.com/archive/Anaconda3-2019.03-Linux-x86 64.sh) [installation script,](https://repo.anaconda.com/archive/Anaconda3-2019.03-Linux-x86_64.sh) corresponding to the last available stable release, is available at the [anaconda](https://www.anaconda.com/distribution) website together with much more details. To install anaconda type the following command in a bash terminal:

bash \${PATH\_TO\_INSTALLATION\_SCRIPT}/Anaconda3-2019.03-Linux-x86\_64.sh

#### 2.2 Installing LaTeX

LaTeX dependencies are not specified in the official pyoof documentation, but LaTeX is required by plotting procedures to represent properly math symbols and special characters. The LaTeX package installation command is:

sudo apt-get install texlive-full

## 2.3 Installing pyoof (official version)

Skip this subsection if you intend to install the SRT version. The best way to install pyoof is to type the following command:

pip install pyoof

As an alternative, you could prefer to install the last version (hence not necessarily a stable version) of pyoof. The first step is to clone the GitHub repository:

git clone https://github.com/tcassanelli/pyoof.git

The second step is the installation:

python setup.py install

#### 2.4 Cloning the pyoof repository (SRT version)

Before installing pyoof for SRT you have to copy the *bundle* file<sup>1</sup> to your PC, for example at this path:

\${BUNDLE\_DIRECTORY}/pyoof-srt.bundle

Before cloning we recommend you to verify the bundle integrity:

git bundle verify \${BUNDLE\_DIRECTORY}/pyoof-srt.bundle

Once the bundle integrity has been checked, let's move to the pyoof code folder, for example:

cd \${CODE\_DIRECTORY}

Now, we can proceed with the master branch cloning:

git clone -b master \${BUNDLE\_DIRECTORY}/pyoof-srt.bundle

The SRT pyoof code (and the entire repository) will be copied on:

\${CODE\_DIRECTORY}/pyoof-srt

#### 2.5 Installing pyoof (SRT version)

From the code folder, we can install pyoof by typing:

```
cd ${CODE_DIRECTORY}/pyoof-srt
pip install .
```
Now pyoof can be "globally"recognized and run by a script or from a python terminal by typing import pyoof.

## 3 Differences between pyoof and pyoof for SRT

#### 3.1 aperture/aperture.py

The new method compute deformation in aperture.py transforms the aperture phase (in radians) to surface deformations (in millimeters), ready to fill the main reflector Lookup Table (LUT) after changing the sign. Moreover, the methods radiation pattern and aperture go through the following changes:

- the new argument opd, i.e. the optical path difference is now calculated outside the fitting algorithm
- the argument **d\_z**, the defocus, is not required anymore.

<sup>&</sup>lt;sup>1</sup>Send a request to the authors to get the *bundle* file.

#### 3.2 aux functions.py

The following new methods are now inside  $aux\_functions.py$ :

- get run config, loads the parameter configuration
- init\_output\_dir, creates the output folder
- init logger, logger, inizializes the log file and standard output
- extract real data srt, loads the map files (SRT format)
- extract synthetic data srt, loads the synthetic map files (GRASP format)
- extract data srt, create the .fits file, required by pyoof, from the map files data
- precompute srt delta opd, calculate the optical path for the defocus of shaped mirror

Finally, method store data csv goes through a few minor changes regarding the antenna deformation data output.

#### 3.3 fit beam.py

A new parameter loader is now available for methods compute deformation (module aperture) and precompute srt delta opd (module aux functions) in fit beam.py.

Regarding the methods residual true and residual the new pyoof for SRT differs in:

- the new argument opd, related to the variable having the same name, now evaluated in the method fit beam by a call to precompute srt\_delta\_opd
- the argument **d\_z** deleted and no longer used.

The method fit beam was deeply revised adding new calls to the logger (see next sections) regarding with:

- the extra path due to the defocusing evaluated for shaped reflector antennas (opd)
- the new method compute deformation for the deformation analysis (in millimeters)

#### 3.4 plot\_routines.py

plot routines.py has now the following new features:

- aperture module calls the compute deformation method
- the definition of the plot error map method and the related call in plot fit path method is now available for the plot of the deformation map

#### 3.5 telgeometry/telgeometry.py

The telgeometry.py script contains now the following new methods:

- precompute srt delta opd evaluates the extra path due to the defocusing as an alternative to opd srt (deprecated)
- block srt evaluates the SRT aperture blockage due to the quadripode and the subreflector
- block srt wo legs evaluates the SRT aperture blockage due to the subreflector only
- block srt wo legs and sr no blockage is considered

#### 3.6 sample input files

The folder sample\_input\_files contains some demo files:

- run config.yaml, is a configuration file used for processing a standard measured SRT OOF data set
- synthetic run config.yaml, is a configuration file used for processing a simulated SRT OOF data set calculated by [GRASP-TICRA](https://www.ticra.com/software/grasp/)
- opt vars.yaml, configuration file used for the setup of the optimization variables
- 20190426-101052-S0000-MAPPA IN.txt, 20190426-110938-S0000-MAPPA OUT1.txt and 20190426-112403-S0000-MAPPA OUT2.txt, are three files of a typical SRT OOF measured data set, available in the real data folder
- ffmap in.grd, ffmap -out.grd and ffmap +out.grd, are three files of a typical SRT OOF simulated data set, available in the synthetic data folder

## 4 Input parameters required by pyoof

The file run config.yaml contains the configuration parameters used by pyoof. The extension .yaml refers to the [YAML](http://yaml.org/) markup language, for which a [Python library](https://pyyaml.org/) is available. As a general rule, the parameter type (str, float, int and bool) must be explicitly specified. A second .yaml file (the name is defined by the user) sets the optimization variables by means of the optimization variables parameter. The parameters are grouped in the following five sets:

- params
	- radiotelescope, the radio telescope name
	- radius, the primary mirror radius (m)
	- focus primary reflector, primary mirror focal length (m)
	- total focus, effective total focal length of the telescope (m)
	- frequency, the signal frequency (Hz)
	- delta z, the subreflector defocus long the telescope axis (m), a negative value moves the subreflector towards the main reflector, a positive one in the opposite direction
	- residual opd is a flag used to select the optical path correction required by shaped profiles. It is True for SRT case (bool)
- fit
	- optimization variables, a user defined .yaml file contains the initial values and the limits of the range of the fitting variables. In addition, the user can select a sub-set of variables to be excluded in the optimization algorithm
	- optimization method selects one of the three [least square optimization](https://docs.scipy.org/doc/scipy/reference/generated/scipy.optimize.least_squares.html) methods listed here below: Trust Region Reflective (trf), Levenberg-Marquardt (lm) and Dogleg (dogbox)
	- fit previous, if True the code uses the fitting results of the  $k-1$ <sup>th</sup> Zernike polynomial order as start values for the  $k^{th}$  one (bool)
	- max order, maximum Zernike polynomial order at which the fit stops
	- pixel resolution, map resolution (pixel)
	- box factor, is used as re-sampling factor for the FFT2 (int)
- input
	- real data, if True, input is a SRT data set, otherwise the input is a SRT simulated data set (bool)
- input dir, directory containing the three input files (data set consisting of three OOF far-field maps)
- **oof minus,**  $\delta z < 0$  defocused far-field file name (string)
- $-$  in focus,  $\delta z = 0$  in focus far-field file name (string)
- $-$  oof plus,  $\delta z > 0$  defocused far-field file name (string)
- output
	- output dir, directory containing the result files
	- overwrite dir, if True, the new output folder output dir overwrites the previous one (bool)
	- plot figures, set True to save output plots (bool)
- info
	- author, the user name (string)
	- label, data set label used in plots (string)
	- observation date, observation date (string)
	- comment, a note describing the run (string)

The two files,

```
sample_input_files/run_config.yaml and
sample input files/synthetic run config.yaml
```
available in the SRT pyoof suite, are a good hint to make your own parameter file. Here below an example:

```
params:
 radiotelescope: !!str SRT
 radius: !!float 32.004
 focus_primary_reflector: !!float 21.0236
 total_focus: !!float 149.76
 frequency: !!float 22.23E+9
 delta_z: !!float 0.027
 residual_opd: !!bool True
fit:
 optimization_variables: !!str /home/franco/oac/pyoof_data/srt_data/opt_vars.yaml
 optimization_method: !!str trf
 fit_previous: !!bool True
 max_order: !!int 5
 pixel_resolution: !!int 256
 box_factor: !!int 5
input:
 real_data: !!bool True
 input_dir: !!str /home/franco/oac/pyoof_data/srt_data
 oof_minus: !!str 20190426-110938-S0000-MAPPA_OUT1.txt
 in_focus: !!str 20190426-101052-S0000-MAPPA_IN.txt
 oof_plus: !!str 20190426-112403-S0000-MAPPA_OUT2.txt
output:
 output_dir: !!str /home/franco/oac/pyoof_data/srt_output/run_20190426
 overwrite_dir: !!bool True
 plot_figures: !!bool True
info:
 author: !!str Franco Buffa
 label: !!str run_20190426
 observation_date: !!str 2019-04-26
 comment: !!str test
```
#### 4.1 Fitting variables

The variables of the optimization problem are included into the .yaml file and specified by optimization variables (see fit parameter group). As an example, see sample input files/opt vars.yaml. The parameters belong to the following five groups:

- params bound max, specifying the variable upper limit (not used by lm, Levenberg-Marquardt method)
- params bound min, specifying the variable lower limit (not used by lm, Levenberg-Marquardt method)
- params excluded, the index of the variables the fitting algorithm does not execute
- params fixed, variables with a assigned valued and, thus, left out of the fitting algorithm
- params init, the starting values for the variables of the fitting algorithm

Each group consists of a list of values, corresponding to the variables to be optimized, a part of those variables the user prefers to leave out of the fitting algorithm. Those variables and the corresponding indexes are:

- $0. i$ <sub>amp</sub>
- 1. c dB or sigma dB
- 2. x0
- 3. y0
- 4. K(0,0)
- 5.  $K(1,-1)$
- 6. K(1,1)
- 7. K(2,-2)
- 8. ...

The first four variables are related to the feed illumination, i.e., how the feed illuminates the subreflector in term of the taper amplitude and angle and to the offset coordinates  $x0$  and  $y0$ . The remaining  $(n+1)*(n+2)/2$ variables are the Zernike coefficients, where n is the Zernike polynomial maximum order (see max order in the fitting parameter description).

#### 4.2 SRT data format

The telescope data (real\_data = True) must be recorded in three input files (see oof minus, in focus and oof plus). Each file contains three columns u, v and the power of measured signal which are indexed to create a m\*m matrix:

 $u_1$   $v_1$   $P_1,1$  $u_1$   $v_2$   $P_1,2$ u\_1 v\_3 P\_1,3 ...  $u_{-m}$  v<sub>-m-2</sub> P<sub>-m</sub>,m-2  $u_{-m}$  v<sub>-m-1</sub> P<sub>-m</sub>,m-1  $u_m$  v\_m P\_m,m

An example of the SRT data format is available in the sample input files/real data folder.

#### 4.3 GRASP data format

The SRT pyoof version accepts as input the [GRASP-TICRA](https://www.ticra.com/software/grasp/) simulated far-fields (real data = False). The data format is:

- the first five rows contain:
	- software version
	- header
	- source field name
	- frequency label
	- frequency (GHz)
- the sixth row is a separator  $(+++)$
- the rows from the seventh to the ninth are not used
- the tenth row contains the limits of the u-v map
- the eleventh row specifies the  $n_u$  and  $n_v$  dimensions of the u-v map
- The last rows contains the real and imaginary parts of the: co-polar (columns  $\#1$  and  $\#2$ ) and crosspolar (columns #3 and #4) component of the far-field radiation pattern.

In the sample input files/synthetic data folder three input files for pyoof (oof minus, in focus and oof plus) in the GRASP data format are availlable. Here below an example:

```
VERSION: TICRA-EM-FIELD-V0.1
HEADER: Field data in grid
SOURCE_FIELD_NAME: PO_pry
FREQUENCY_NAME: Freq
FREQUENCY: 26.0000000000000 GHz,
++++
  1
  1 3 2 1
  0 0
-0.1407433000E-02 -0.1407433000E-02 0.1407433000E-02 0.1407433000E-02
 101 101 0
 0.9831180383E+02 -0.4940033911E+02 0.2608371766E+01 0.1359483561E+03
 0.6469147786E+02 -0.8420159469E+02 -0.1094768568E+02 0.1610393322E+03
 0.3732886444E+02 -0.9947082980E+02 -0.2765264654E+02 0.1757128440E+03
 0.1803181342E+02 -0.9645946364E+02 -0.4563895629E+02 0.1784351487E+03
 0.7576312405E+01 -0.7785241600E+02 -0.6312211725E+02 0.1688318711E+03
 0.5727063861E+01 -0.4726605123E+02 -0.7858145489E+02 0.1477138354E+03
 0.1131813515E+02 -0.8723677397E+01 -0.9089037964E+02 0.1169699899E+03
 0.2237939198E+02 0.3381507043E+02 -0.9938599100E+02 0.7934413693E+02
  ...
```
## 5 Executing pyoof

The user can easily run pyoof by means of the script run pyoof.py needing the argument run config.yaml only. This argument is a file containing (see Section 4):

- the antenna geometry
- the optimization method
- the input file names
- the output setups
- some ancillary information needed for running the code

So, the user can type the following command to run pyoof:

```
python run_pyoof.py run_config.yaml
```
The reader can read the structure of the run\_pyoof.py here below:

```
#!/usr/bin/env python
import sys
import pyoof
from pyoof import aperture, telgeometry
def main():
   # Read configuration file
   config_file = sys.argv[1]config = pyoof.get_run_config(config_file)
   # Initialize output directory
   pyoof.init_output_dir(config)
   # Initialize logger
   logger = pyoof.init_logger(config)
   logger.info('Starting "pyoof for SRT"...')
   # Read data from input files
   metadata, observation_data = pyoof.extract_data_srt(config, logger)
   # Telescope definition
   telescope = [telgeometry.block_srt_wo_legs, # Blockage distribution
               telgeometry.opd_srt, # OPD function
               config['params']['radius'], # Primary dish radius
               config['params']['radiotelescope']] # Telescope name
   # Aperture function
   aperture_function = aperture.illum_gauss
   # Fit beam
   pyoof.fit_beam(data_info=metadata,
                 data_obs=observation_data,
                 method=config['fit']['optimization_method'],
                 order_max=config['fit']['max_order'],
                 illum_func=aperture_function,
                 telescope=telescope,
                 resolution=config['fit']['pixel_resolution'],
                 box_factor=config['fit']['box_factor'],
                 fit_previous=config['fit']['fit_previous'],
                 make_plots=config['output']['plot_figures'],
                 config_params_file=config['fit']['optimization_variables'],
                 config=config,
                 logger=logger)
if __name__ == '__main__':
   main()
```
### 6 pyoof outputs

In this section the results of the processing of an OOF dataset measured at SRT in April 2019 are reported. The SRT was set to observe the radio source W3(OH), a water maser emitting a narrow band (about 500 KHz) signal around 22.23 GHz, by means of the K-band FPA receiver. In this experiment only the central feed of the FPA was used. A telescope observing schedule based on a standard on-the-fly azimuth scan was implemented to acquire three OOF maps, each one 0.2◦\*0.2◦ extent (about 49 scans) and ∼ 15 minutes long (about 18 s per scan). Two of the three OOF maps were acquired by setting, in the telescope schedule, an on-axis displacement  $\delta z$  equal to  $-2\lambda$  and  $2\lambda$ , with  $\lambda = 13.48$  mm.

The frequency of the receiver local oscillator was chosen equal to 21588 MHz in order to frequency downconvert the signal spectrum in a suitable position of the SRT intermediate frequency (IF) base band (100-2100 MHz). During each map acquisition, a 1250 MHz-band of the IF signal was digitalized and measured every 30 ms by the Sardara backend [6], setting the maximum number of the frequency channels (16384) with a resulting frequency resolution equal to 76 kHz.

The experiment was performed at 65° elevation, keeping the main reflector AS parked. It means that it was not correcting for gravitational deformations, as our goal was to characterize such effects. For this reason the in-focus far-field maps (see Figure 1) appear to be affected by coma and other aberrations. The parameters of the measurement session are summarized here following:

- source: W3(OH)
- active surface status: parked
- subreflector status: ON
- frequency: 22.23 GHz (only the feed  $\#0$  was considered)
- Half Power Beam Width:  $0.0147^{\circ}(\text{SRT beam size} \ @ \ 22.23 \ \text{GHz})$
- elevation: ∼ 65◦
- scanning method: 49 OTF azimuthal scans ( $\Delta(elevation)$   $\simeq$  0.0042°, each map took  $\sim$  15 minutes)
- $-$  map size:  $0.2^{\circ}$ \* $0.2^{\circ}$ ( $\sim$  14 beams)
- map #1: 20190426-101052-S0000-MAPPA IN.txt  $(\delta z = 0)$
- map #2: 20190426-110938-S0000-MAPPA OUT1.txt (δz = −2λ)
- map #3: 20190426-112403-S0000-MAPPA\_OUT2.txt  $(\delta z = +2\lambda)$
- backend: Sardara (SArdinia Roach2-based Digital Architecture for Radio Astronomy), channel resolution 76 kHz, selected channels: 7096, 7097 for LHP and RHP (FITS indexes: 7096, 7097, 23480 and 23481)
- $-$  integration time: 30 ms
- $-$  SNR: 21 dB

The FITS files generated by the backend where preliminarily processed and transformed in the u-v plane. After the pyoof run, the output files are saved in the folder output dir and described here below. The first one is a .log file containing all the code messages and outcomes (see Subsection 6.1). Then, a .fits file, containing the three measured far-field maps interpolated in the u-v plane, is created. This preliminary step is needed for the fitting algorithm. During the run, the Zernike order k is progressively increased until n, the maximum order defined by max order. At the end of each step the following files are recorded:

- pyoof info.yml, summary of the run
- u data.csv
- v\_data.csv

• beam data.csv

At each optimization step and for each Zernike order, the following files are recorded:

- res\_nk.csv, fitting residuals
- jac\_nk.csv, Jacobian matrix
- grad nk.csv, gradient
- phase nk.csv, aperture plane phase (rad)
- error nk.csv, antenna deformations map (mm)
- cov nk.csv, variance-covariance matrix
- corr\_nk.csv, correlation matrix
- fitpar nk.csv, the optimized parameters (compared with the k-1 results)

The following plots (pdf files) are generated, for each order, at the end of each optimization step (plots folder):

- fitbeam nk.pdf
- fitphase nk.pdf
- error map nk.pdf
- residual nk.pdf
- cov nk.pdf
- corr nk.pdf

In addition, pyoof creates the file obsbeam.pdf, representing the three (one in focus and two out-of-focus) measured radiation patterns, and the fitbeam nk.pdf file containing, for each k, the three radiation patterns resulting from the fitting procedure (see Subsection 6.2).

## 6.1 .log file example

```
2019-07-03 19:28:51,417 : INFO : Starting "pyoof for SRT"...
2019-07-03 19:28:51,417 : INFO : Reading data from file "/home/oac/pyoof_data/srt_data/20190426-
                                 110938-S0000-MAPPA_OUT1.txt"...
2019-07-03 19:28:51,466 : INFO : Reading data from file "/home/oac/pyoof_data/srt_data/20190426-
                                101052-S0000-MAPPA_IN.txt"...
2019-07-03 19:28:51,538 : INFO : Reading data from file "/home/oac/pyoof_data/srt_data/20190426-
                                112403-S0000-MAPPA_OUT2.txt"...
2019-07-03 19:28:51,596 : INFO : Writing data to
                                 /home/oac/pyoof_data/srt_output/run_20190426/run_20190426.fits...
2019-07-03 19:28:51,616 : INFO : Done!
2019-07-03 19:28:51,629 : INFO : Reading data and configuration parameters...
2019-07-03 19:28:51,633 : INFO : Done!
2019-07-03 19:28:51,633 : DEBUG : Maximum order to be fitted: 5
2019-07-03 19:28:51,633 : DEBUG : Telescope name: SRT
2019-07-03 19:28:51,633 : DEBUG : Description label: run_20190426
2019-07-03 19:28:51,633 : DEBUG : Frequency: 22230000000.0 Hz
2019-07-03 19:28:51,633 : DEBUG : Wavelength: 0.0135 m
2019-07-03 19:28:51,634 : DEBUG : d_z (out-of-focus): [-0.027 0. 0.027] m
2019-07-03 19:28:51,634 : DEBUG : Illumination to be fitted: gauss
2019-07-03 19:28:51,634 : INFO : Precomputing optical path difference...
```
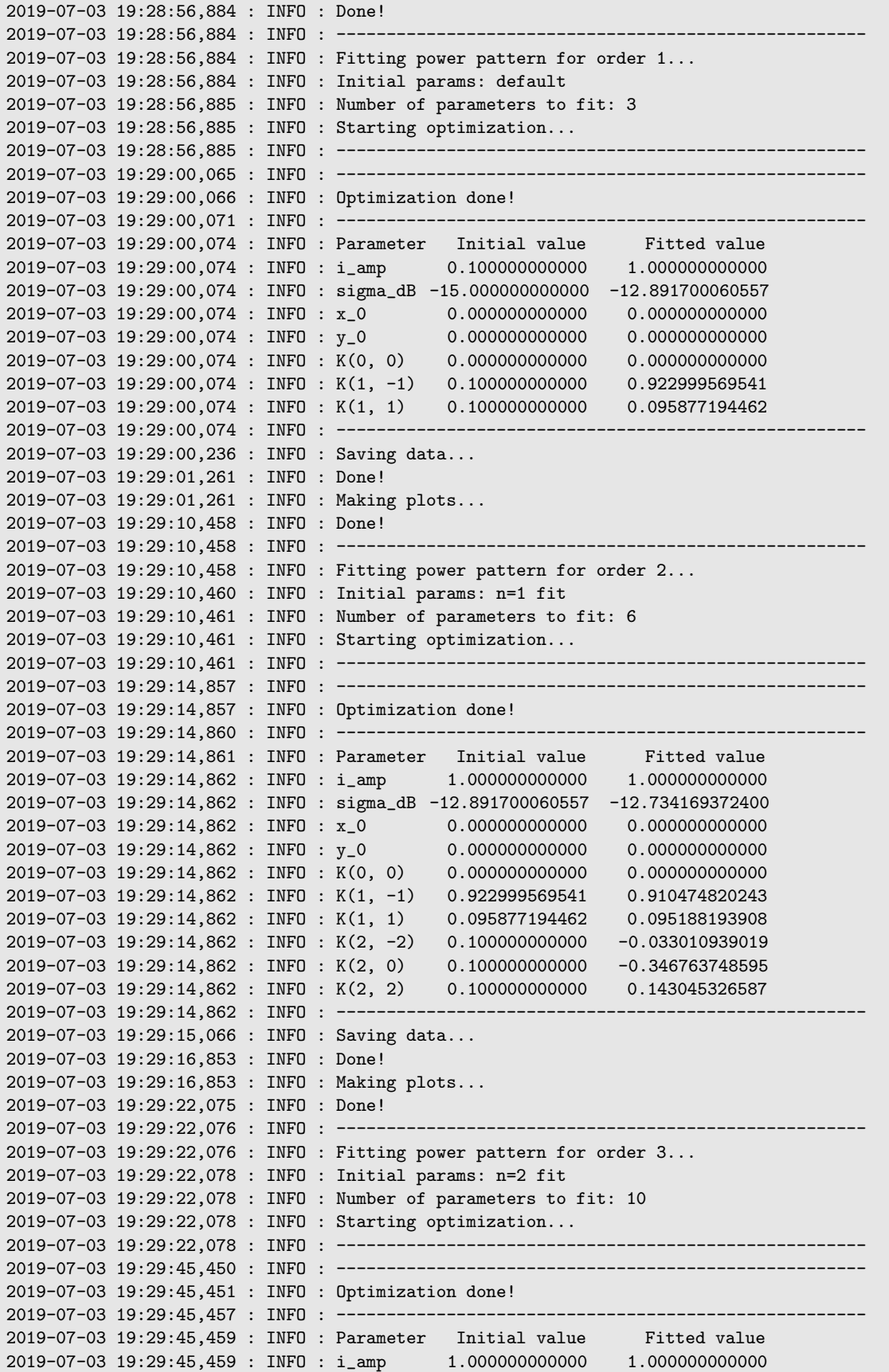

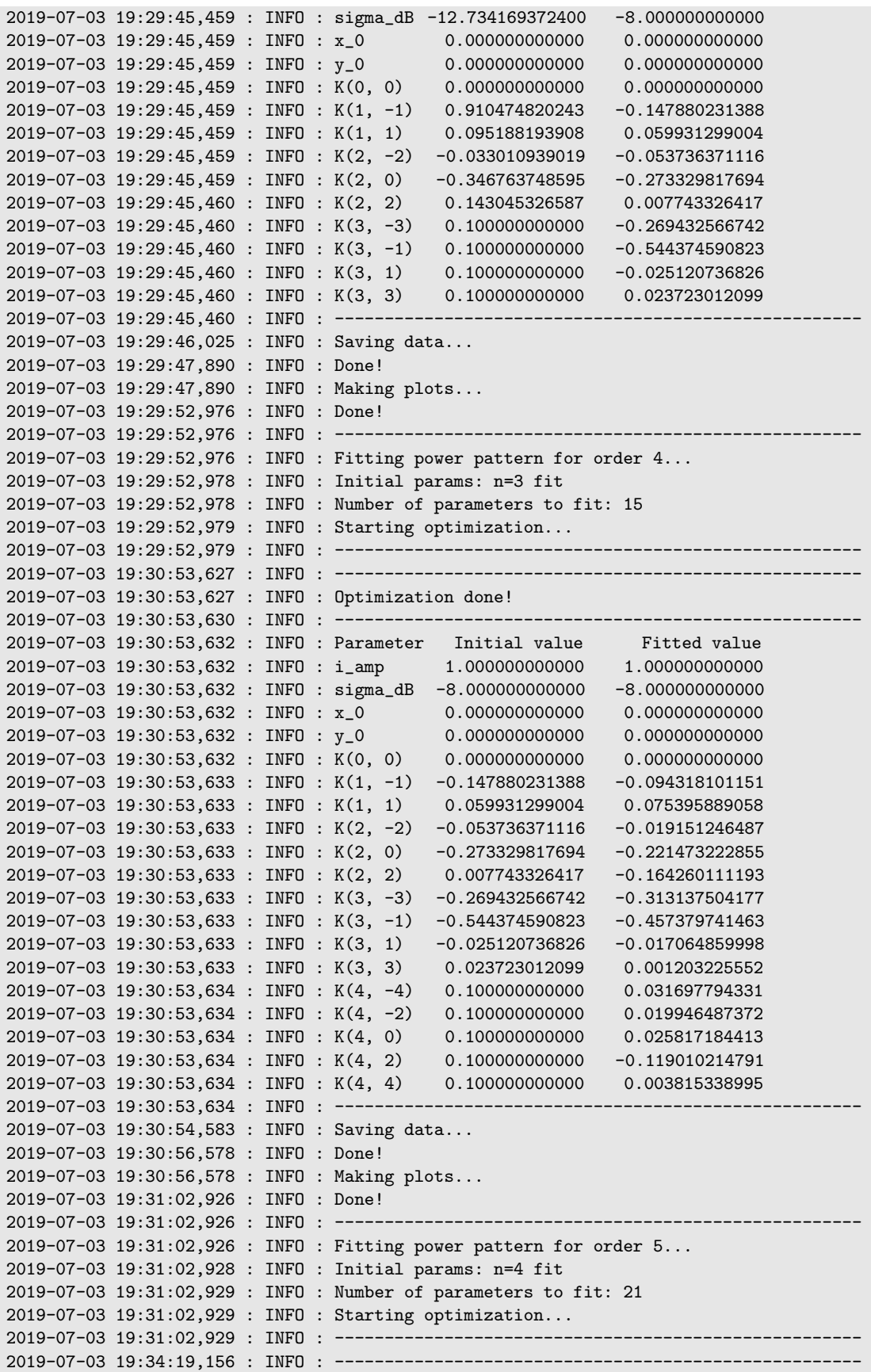

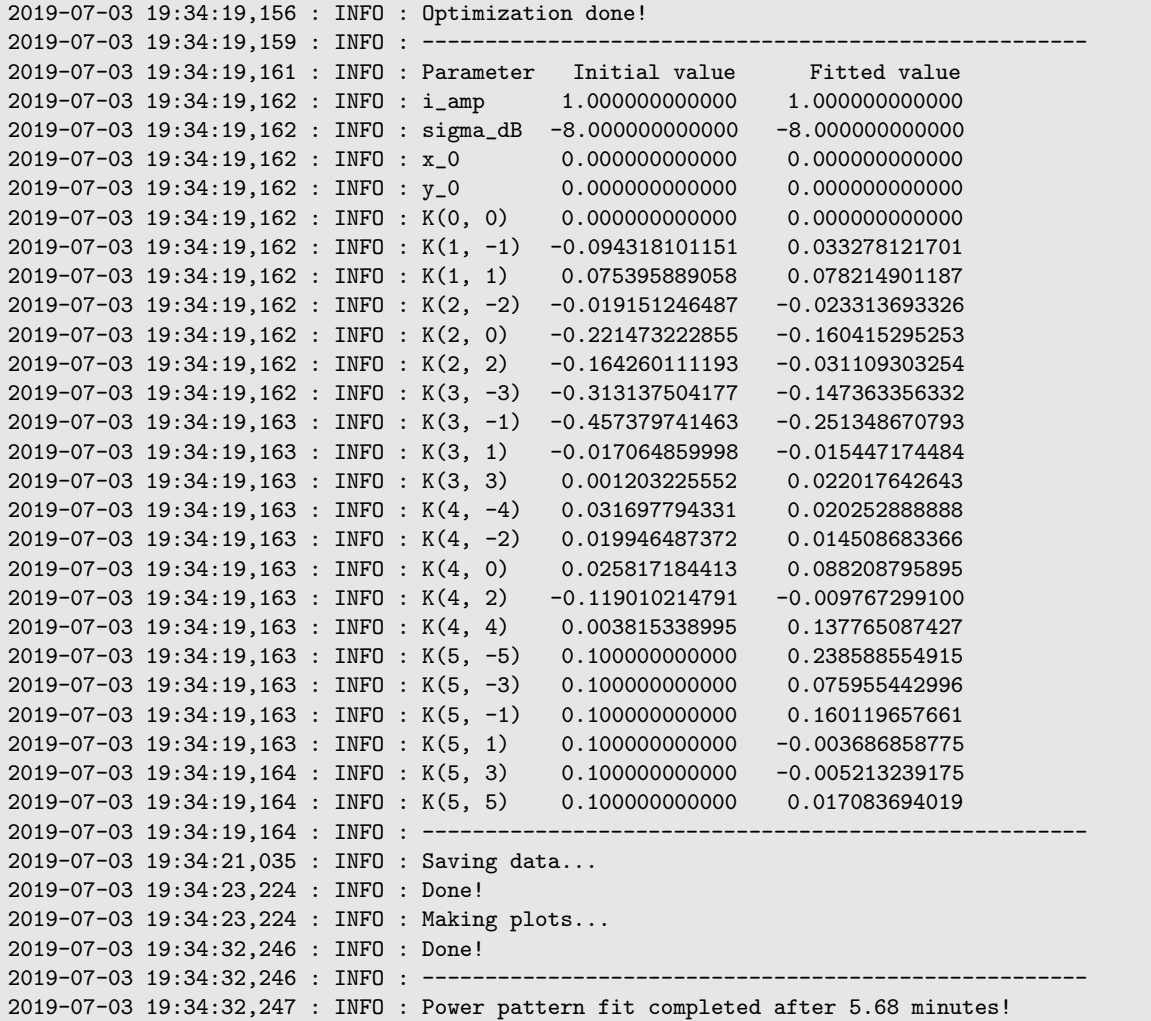

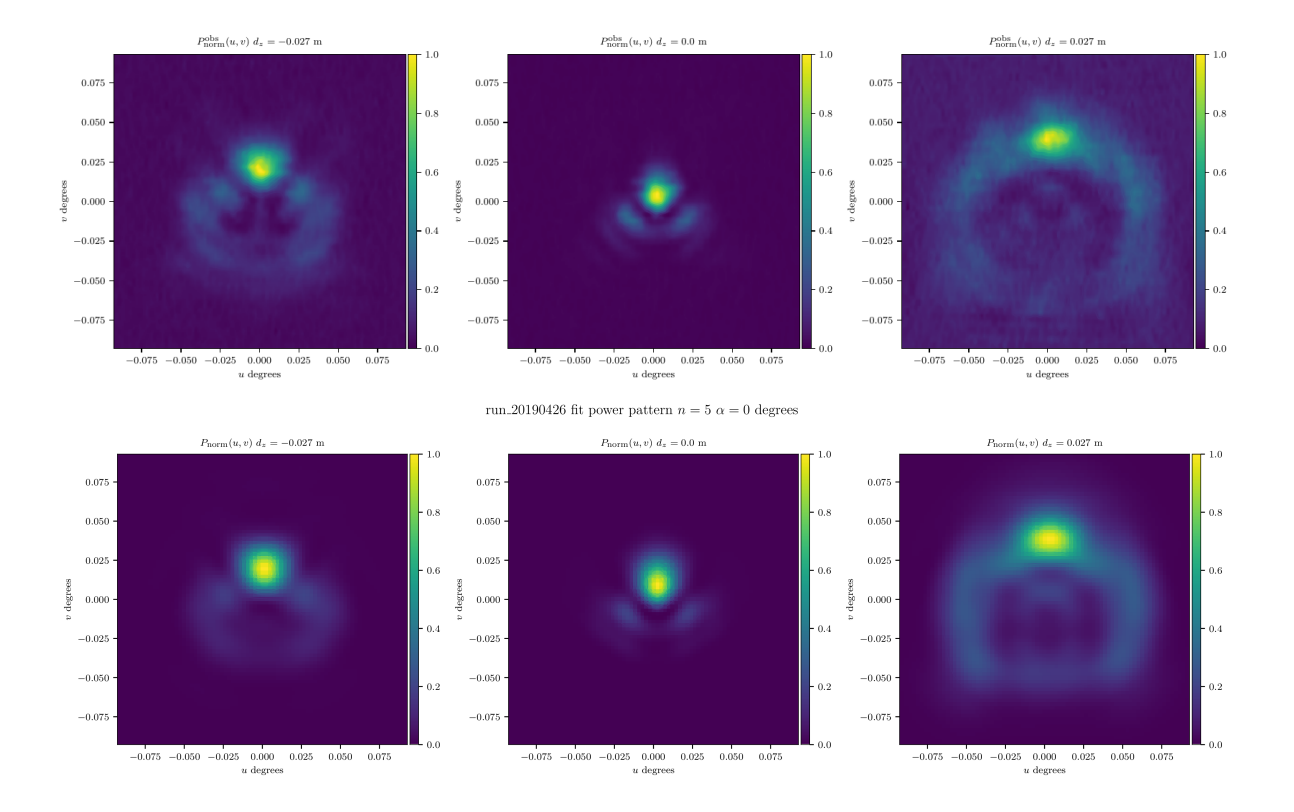

#### 6.2 obsbeam.pdf & fitbeam n5.pdf

Figure 1: Observed (top) and fitted (bottom) pattern maps, from left to right:  $\delta z = -2\lambda$ ,  $\delta z = 0$  and  $\delta z = +2\lambda$  (n=5).

Three SRT OOF far-field pattern maps measured in April 2019 and saved in the obsbeam.pdf file are here compared to the related pattern maps resulting from the tlr fitting method stopped at the order n=5, see respectively first and second row in Figure 1. It is worth to noting that a good agreement (see Subsection 6.3) turns out to be between the measured and fitted maps (compare columns in Figure 1), especially, in depicting the in-focus pattern aberrations (mainly coma). Such aberrations are due to the fact that the AS was in parking mode. Of course, a slight misalignment between the axes of the main and the secondary reflectors may cause, in theory, further aberrations.

Another consequence of the AS parking is the poor level (about 21 dB) of the signal to noise ratio (SNR) reached during the observation. However, this is not a critical issue for this preliminary OOF experiment at SRT. In fact, this experiment was thought to allow a comparison between the deformation map resulting from the OOF measurements and the deformation map deriving from a photogrammetry campaign performed in 2012 (see Subsection 6.5). Of course, for the next experiments requiring a greater SNR (better than 30 dB), different approaches are recommended such as observing astronomical calibration sources and increasing the integration time. Further discussions about the optimization of the measurement set-up goes over the purposes of this internal report. Therefore, they will be faced in future works.

#### 6.3 residual n5.pdf

The three residual maps resulting from the OOF fitting stopped at the order n=5 are shown in Figure 2. The low value of the residuals shown in the maps gives a measure of the good agreement between the observed and the fitted map.

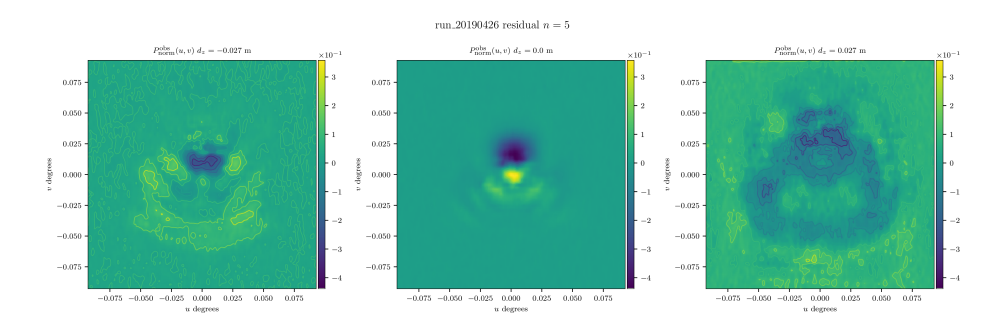

Figure 2: Fitting residuals in the u-v map, from left to right:  $\delta z = -2\lambda$ ,  $\delta z = 0$  and  $\delta z = +2\lambda$  (n=5).

#### 6.4 fitphase n5.pdf

Figure 3 shows the map of the aperture field phase calculated by the OOF algorithm. It depicts the large scale deformations due mainly to the optical misalignment and the surface deformations of the main and secondary reflector, with respect to an ideal constant phase plane on the telescope aperture.

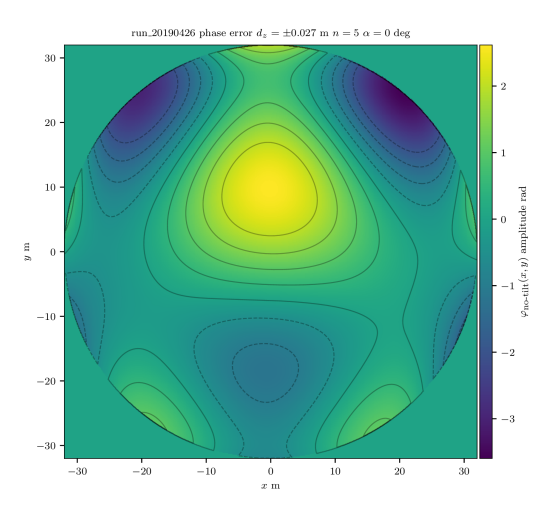

Figure 3: Phase map [rad] at elevation equal to  $65^{\circ}$  (n=5).

#### 6.5 error map n5.pdf

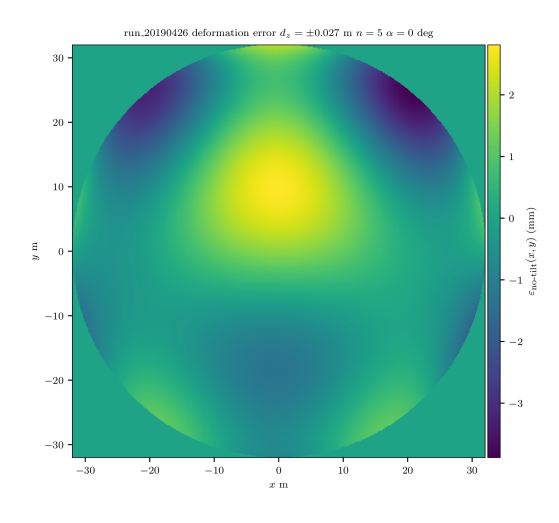

Figure 4: OOF deformation map [mm] at elevation equal to  $65^{\circ}$ (n=5).

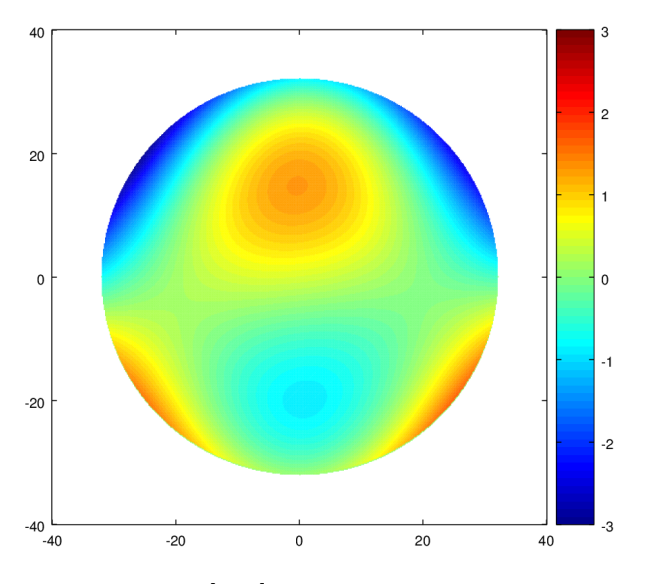

Figure 5: Close range photogrammetric map [mm] at elevation equal to 60◦ . A smoothing with a high order Zernike polynomial fitting was applied.

In this subsection a comparison between the map of the surface deformations measured at 65<sup>°by</sup> OOF method (Figure 4) and the map of the surface deformations measured by the close range photogrammetry [7] at 60° (Figure 5) is shown. In both cases the SRT AS was set in parking mode. Such a comparison has to take into account the intrinsic differences between the two methods. First of all, the OOF measured the sum of the deformations and the misalignment of the SRT main and secondary reflector surfaces. Instead, the photogrammetry measured only the SRT main reflector surface deformations. OOF is an inverse method, whose SR is relatively poor (in our case we estimate  $SR \approx 14$  m); conversely, the photogrammetry is a direct method whose accuracy is imposed by the camera internal and external parameters and whose SR depends, ultimately, by the target arrangement (SR  $\simeq$  1.7 m in the 2012 measurement). That said, the two maps, taken at close elevation angles, look pretty similar. The in-focus OOF map shows similar large scale surface

deformations, having almost the same amount and position, thus consistent with the action of gravitational loads on the SRT main reflector.

## 7 Summary and conclusions

In this document we have described how we have changed pyoof with the aim of processing simulated and measured SRT OOF datasets.

Moreover, we have analyzed a SRT OOF dataset measured in April 2019, discussing the results and comparing them with those we got by means of close range photogrammetry in 2012. This comparison has shown that the version of pyoof adapted to the SRT case produces results consistent with the "real" gravitational large scale deformations, in spite of the poor SNR dataset we measured pointing a water maser.

New experiments will be soon scheduled at the SRT addressed to improve the measure SNR, chosing, for instance, an astronomical calibrator emitting a broad band signal and increasing the integration time.

Finally, we hope to be able soon to test pyoof with a full multi-beam dataset. A multi beam observation would make the OOF maps acquisition significantly faster and would allow to measure even the large scale deformations due to thermal gradient and correct for them within a reasonable time before a scientific observation.

## A Appendix

#### A.1 matplotlib

While pyoof is generating the plots, matplotlib, fails in finding the serif font-set specified by pyoof/data/pyoof.mplstyle:

```
\verb| ``/anaconda3/lib/python3.7/site-packages/matplotlib/font_nameger.py:1241: %UserWarning: findfont: Font family ['serif'] not found. Falling back to DejaVu Sans.
(prop.get_family(), self.defaultFamily[fontext]))
```
The warning may be ignored as the serif is automatically replaced by the DejaVu Sans font-set.

## References

- [1] Buffa F., Serra G. and Poppi S.,  $HoP$  User Guide, OAC Internal Report, N. 71, 2018.
- [2] Nikolic B., Hills R. E. and Richer J. S., [Measurement of antenna surface from in- and out-of-focus beam](https://www.aanda.org/articles/aa/abs/2007/14/aa5603-06/aa5603-06.html) [maps using astronomical sources](https://www.aanda.org/articles/aa/abs/2007/14/aa5603-06/aa5603-06.html), A&A, 465, 679-683, 2007.
- [3] Nikolic B., Prestage R. M., Balser D. S., Chandler C. J. and Hills R. E., [Out-of-focus holography at the](https://www.aanda.org/articles/aa/abs/2007/14/aa5765-06/aa5765-06.html) [Green Bank Telescope](https://www.aanda.org/articles/aa/abs/2007/14/aa5765-06/aa5765-06.html), A&A, 465, 679-683, 2007.
- [4] Bach U., [Out of focus holography at Effelsberg](https://pos.sissa.it/230/036/pdf), 12th European VLBI Network Symposium and Users Meeting, 7-10 October 2014, Cagliari, Italy.
- [5] Jian D., Weiye Z., Jinqing W., Qinghui L. and Zhiqiang S., [Correcting Gravitational Deformation at the](https://ieeexplore.ieee.org/stamp/stamp.jsp?arnumber=8265094) [Tianma Radio Telescope](https://ieeexplore.ieee.org/stamp/stamp.jsp?arnumber=8265094), IEEE Transactions on Antennas and Propagation, 66, 4, 2018.
- [6] Melis A., Concu R., Trois A., Possenti A. et al., [SArdinia Roach2-based Digital Architecture for Radio](https://www.worldscientific.com/doi/full/10.1142/S2251171718500046) [Astronomy \(SARDARA\)](https://www.worldscientific.com/doi/full/10.1142/S2251171718500046), Journal of Astronomical Instrumentation, 07, 01, 2018.
- [7] Süss M., Koch D. and Paluszek H., *[The Sardinia Radio Telescope \(SRT\) optical alignment](http://spie.org/Publications/Proceedings/Paper/10.1117/12.926141)*, Proc. SPIE 8444, Ground-based and Airborne Telescopes IV, 84442G, 2012.